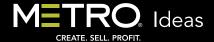

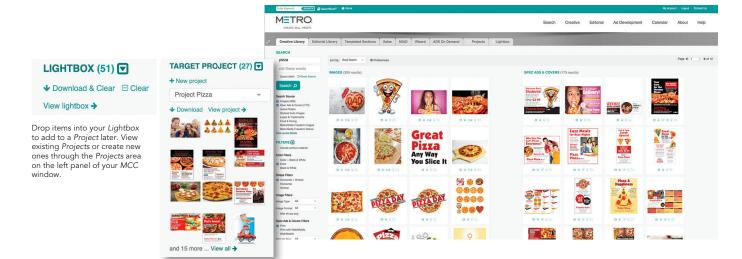

## The Project Organizer Is Your Online Personal Assistant

Have you incorporated the Metro Creative Connection Project Organizer into your daily workflow? It's your online staging area for planning, organizing, selecting and saving chosen content from any MCC Library. Your Projects can include images; photos; spec ads; covers; editorial material; logos and trademarks; auto photos; and ideas, marketing and training material from the MCC Sales area.

Making and working with a Project is simple:

- Log in to any MCC Library to search content. Clicking the folder icon below any thumbnail will prompt you to name a new Project. If you have already created a Project, you can select it before choosing any individual item for inclusion.
- Click View Project to browse, download or delete items within the Project. Other options let you rename your Project or delete it altogether.
- You can also create a Project from your Lightbox. Click the Add All to Target Project link to transfer Lightbox items into your Project.
- Share your *Project* with others in your organization. Set the capabilities of those you share with, allowing them to add or delete items if you wish.
- Add comments within the *Project* through the *Comments* pop-up dialog box.
- Your *Projects* are accessible at any time, by you and anyone you've shared them with, from any device with Internet access. There is no limit to the number of *Projects* you can create.
- Automatically access Projects Metro creates with items relevant to the sales tip ideas you receive from us. There are direct links within the emails to access the Projects, and clicking the Metro Projects tab when viewing any Project will allow you to see all available Projects.

Take a look at what *Projects* can do for you and your workflow. View a short video within *MCC* by selecting *Video Tutorials* from under the *Help* menu. Scroll down the list to the video about using the *Project Organizer*.

If you have any questions, remember Metro's Customer Service is available to you free of charge at 800-223-1600. M

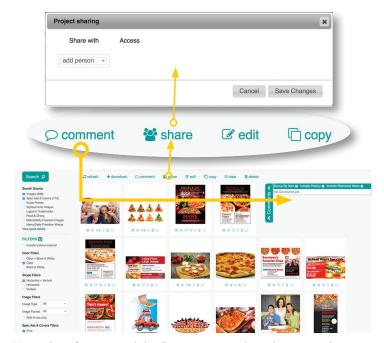

View any Project for access to tools that allow you to comment, share, edit or copy your Project.